$\rightarrow$ 

# <span id="page-0-0"></span>**بيئة الكمبيوتر**

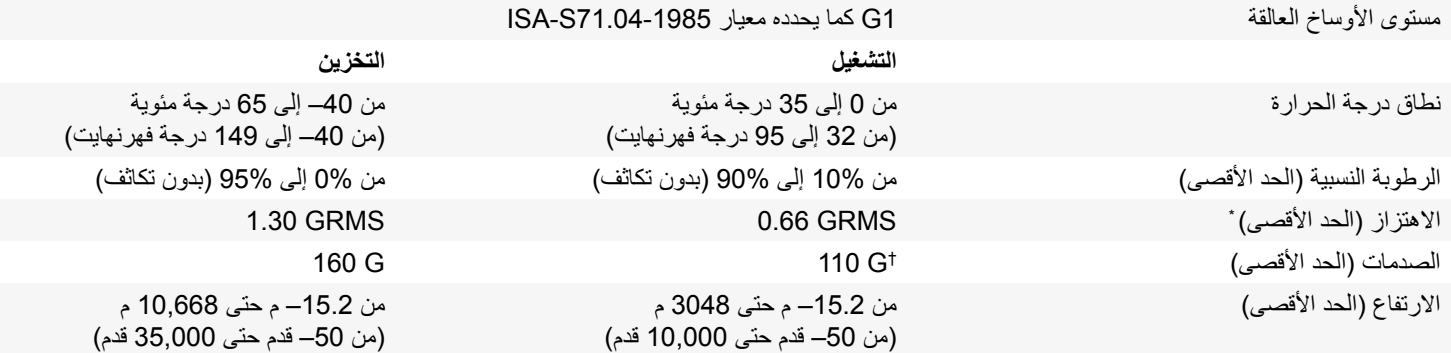

\* مقاس باستخدام طيف االهتزاز العشوائي الذي يحاكي بيئة المستخدم.

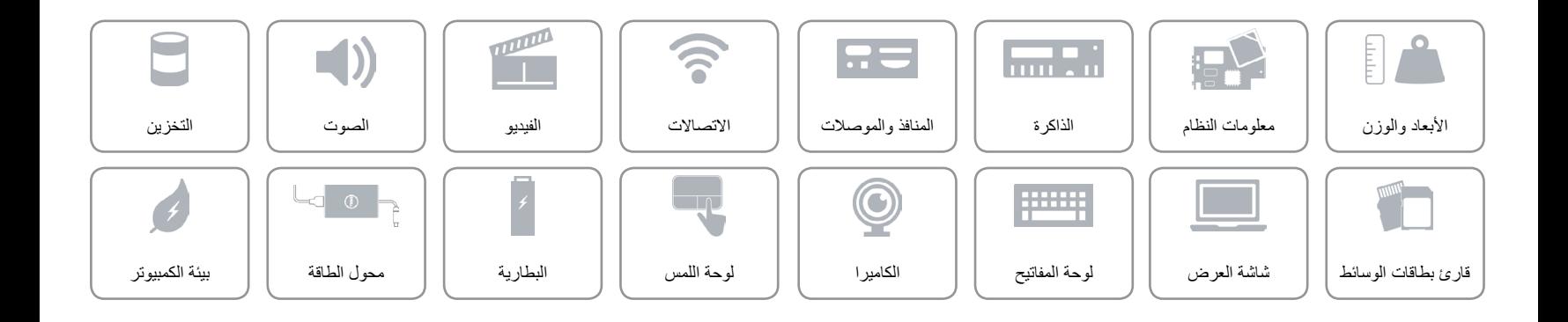

 $\hat{\mathbf{r}}$ 

# <span id="page-1-0"></span>**محول الطاقة**

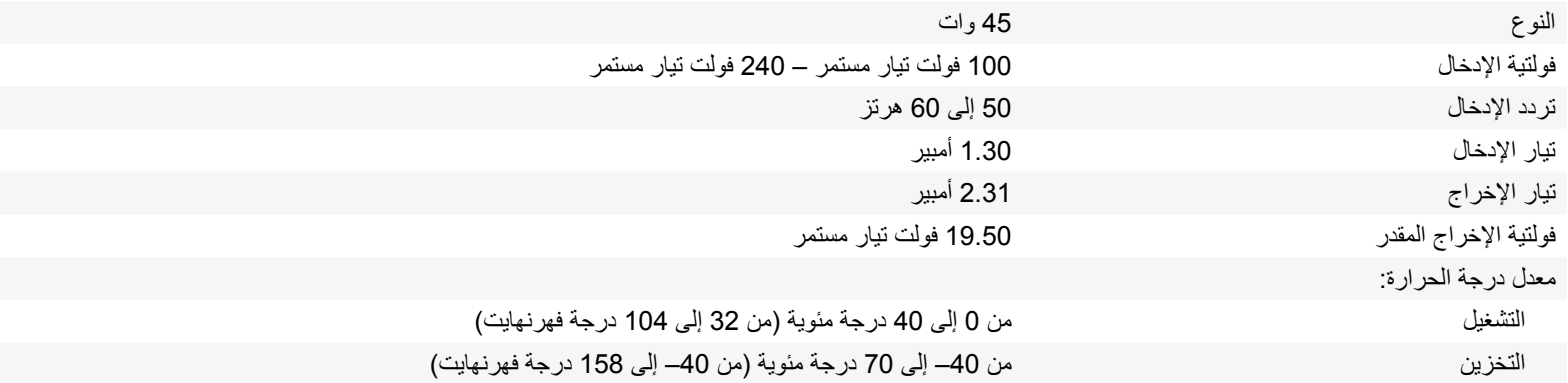

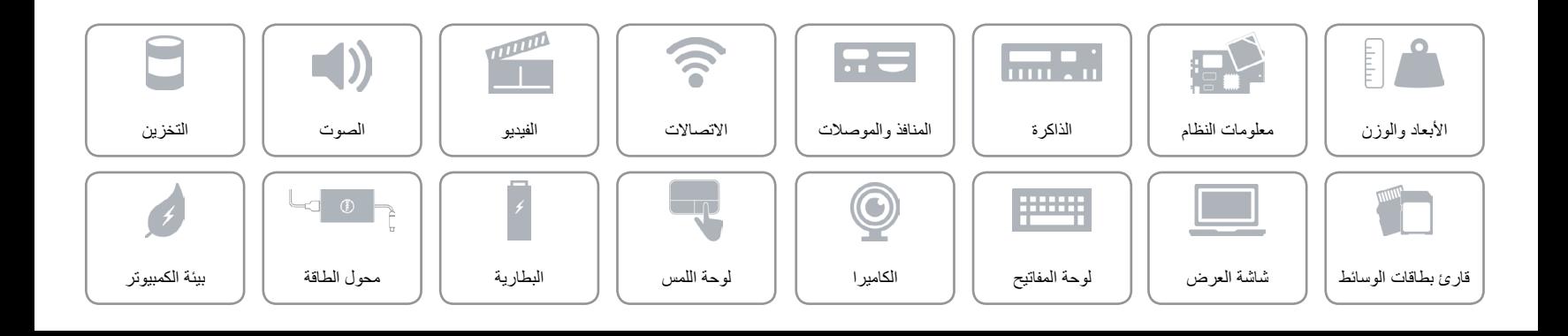

## **البطارية**

<span id="page-2-0"></span> $\rightarrow$ 

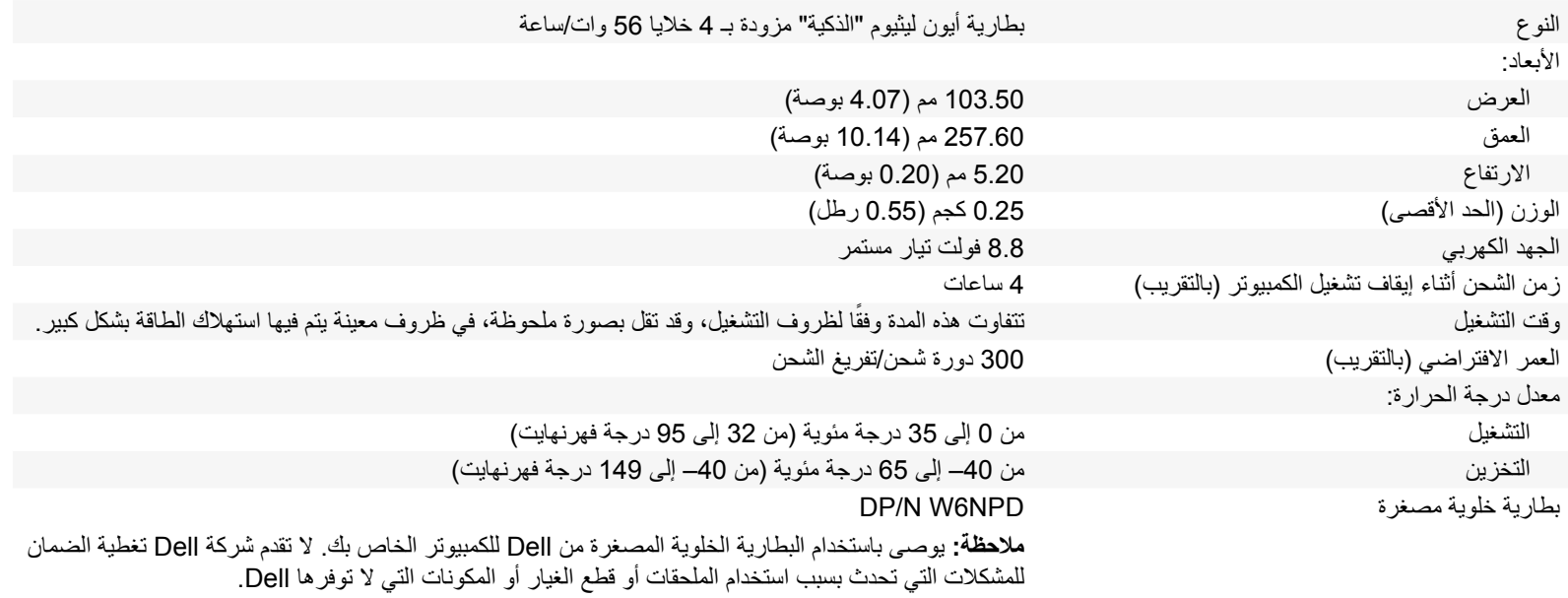

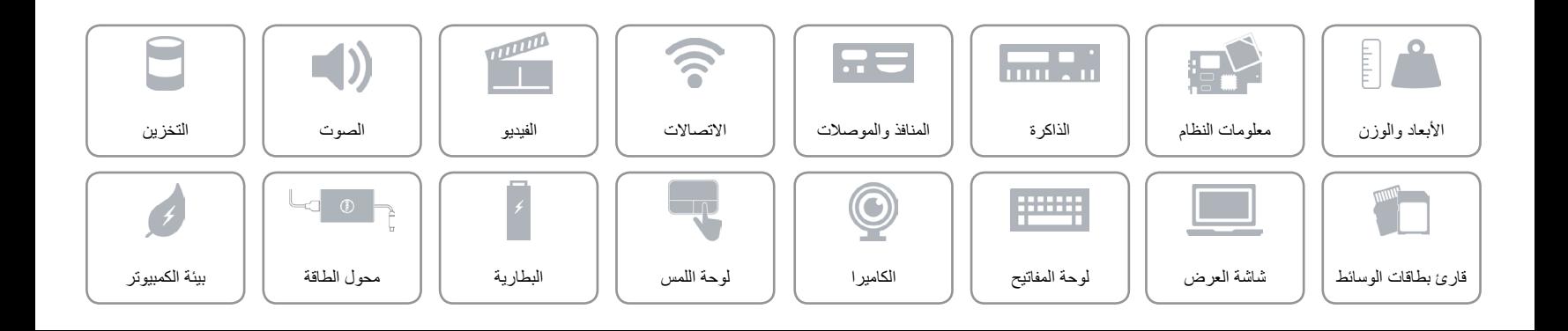

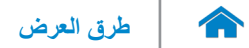

## <span id="page-3-0"></span>**لوحة اللمس**

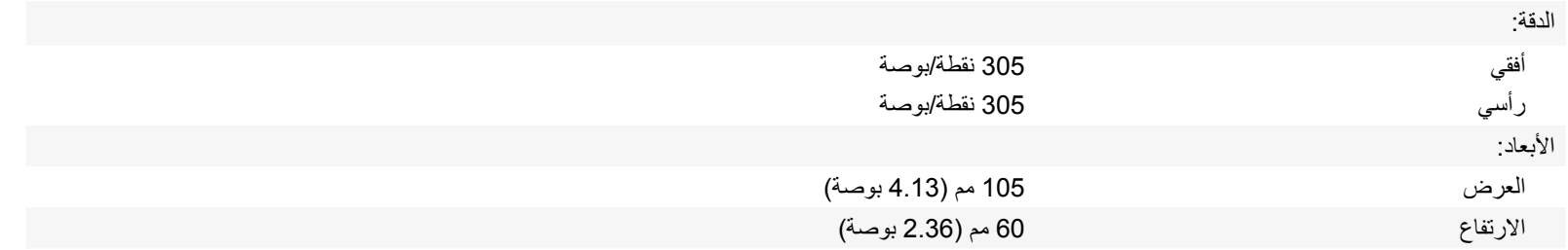

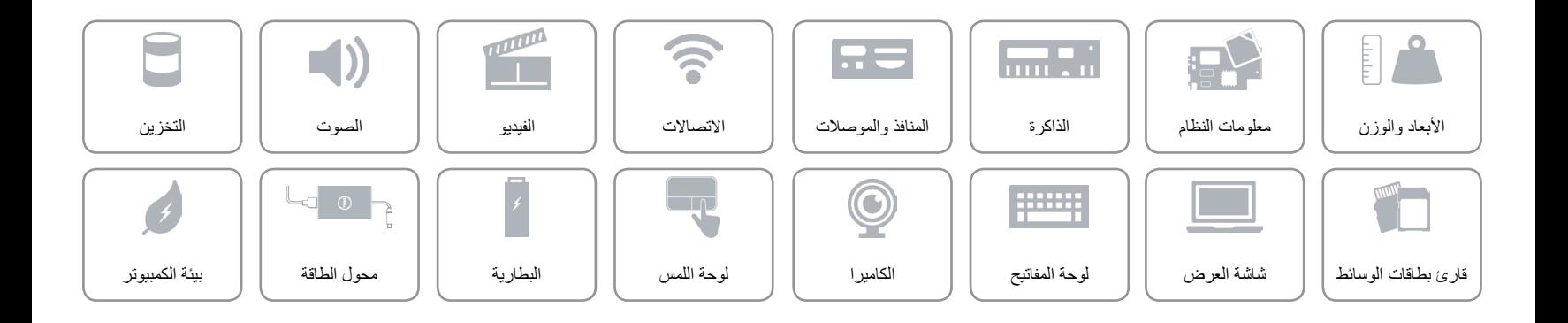

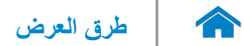

<span id="page-4-0"></span>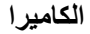

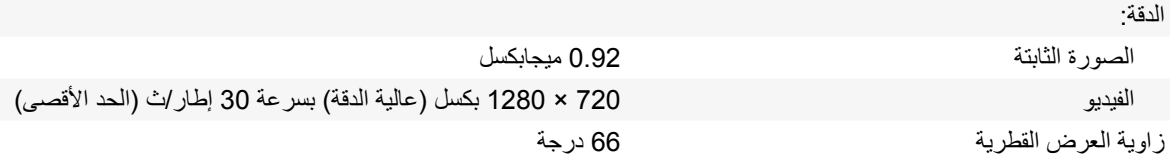

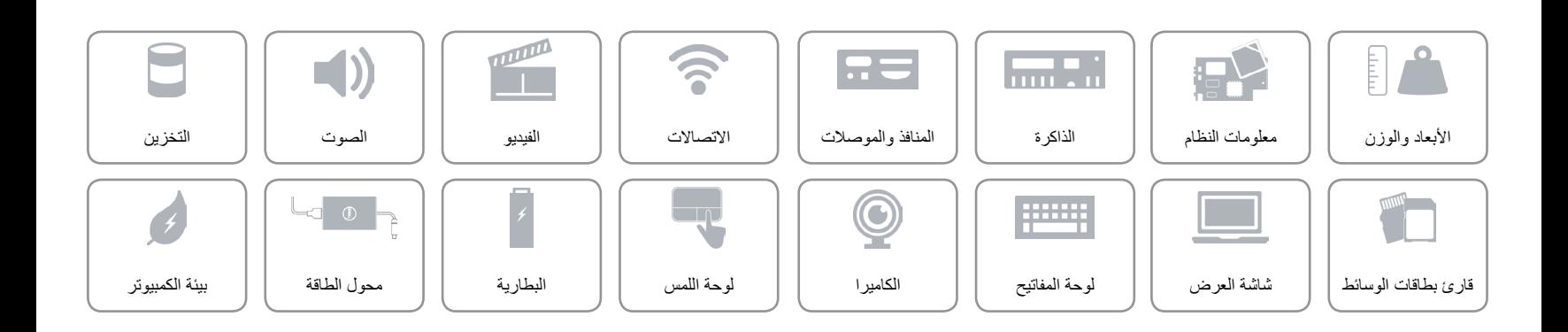

 $\hat{\mathbf{r}}$ **[لوحة المفاتيح](#page-6-0)**

<span id="page-5-0"></span>**مفاتيح االختصار**

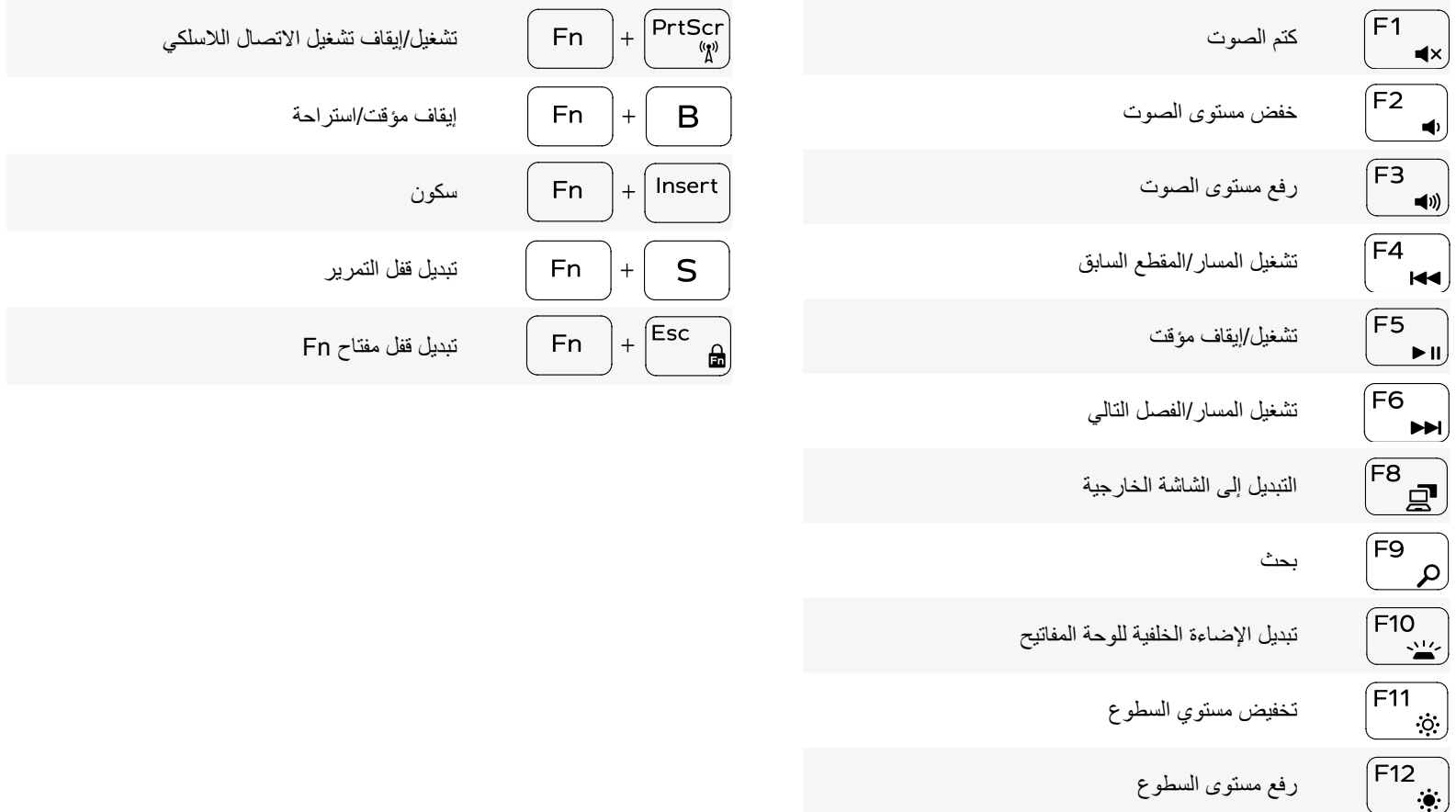

## **لوحة المفاتيح**

<span id="page-6-0"></span>

النوع لوحة مفاتيح مزودة بإضاءة خلفية

مفاتيح الاختصار بعض المفاتيح الموجودة في لوحة المفاتيح تكون مزودة برمزين عليها. يمكن استخدام هذه المفاتيح لكتابة حروف بديلة أو للقيام بوظائف ثانوية. لكتابة الحرف البديل، اضغط على المفتاح Shift واضغط على المفتاح المطلوب. للقيام بوظائف ثانوية، اضغط على Fn واضغط على المفتاح المطلوب.

**مالحظة:** يمكنك تحديد سلوك مفاتيح االختصار من خالل الضغط على Esc+Fn أو من خالل تغيير **سلوك مفتاح الوظيفة** في برنامج إعداد BIOS.

[قائمة مفاتيح االختصارات.](#page-5-0)

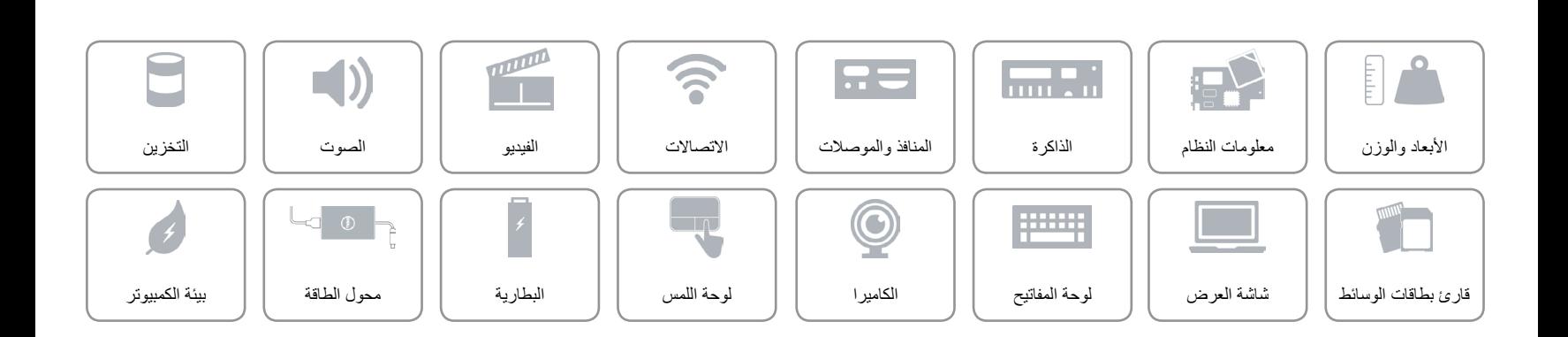

<span id="page-7-0"></span> $\hat{\mathbf{r}}$ 

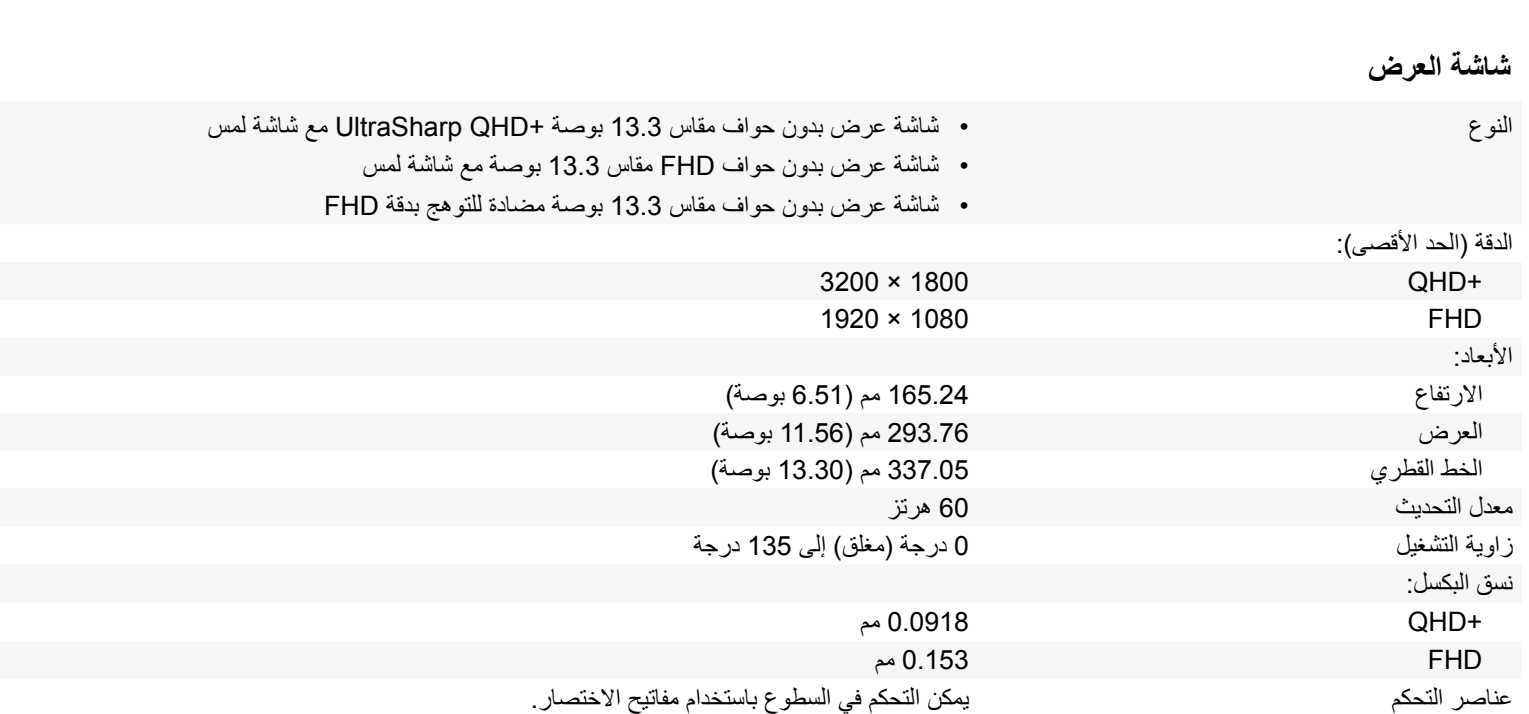

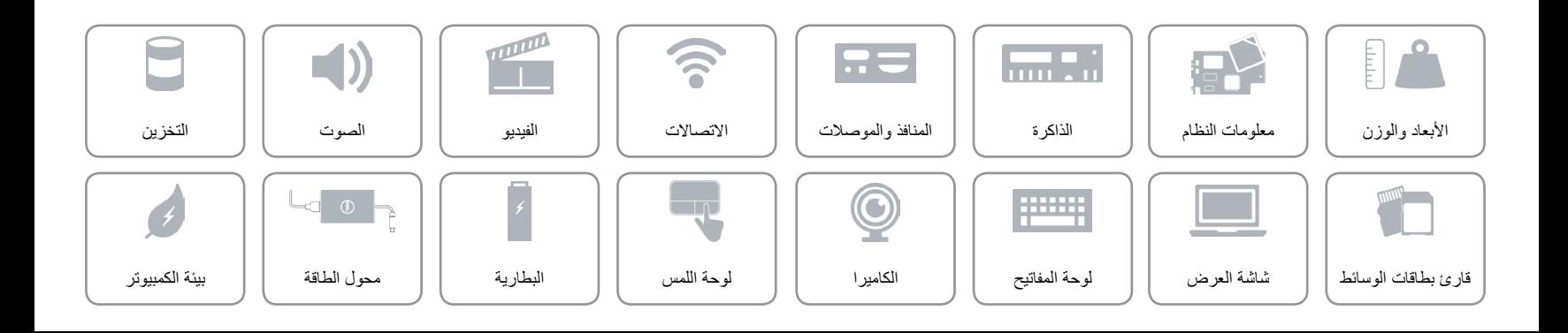

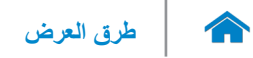

## **قارئ بطاقات الوسائط**

<span id="page-8-0"></span>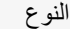

البطاقات المدعومة بطاقة SD

النوع فتحة واحدة 3 في 1

- 
- بطاقة SD عالية السعة )SDHC)
- بطاقة رقمية عالية السعة ممتدة )SDXC )ذات سرعة فائقة )UHS)

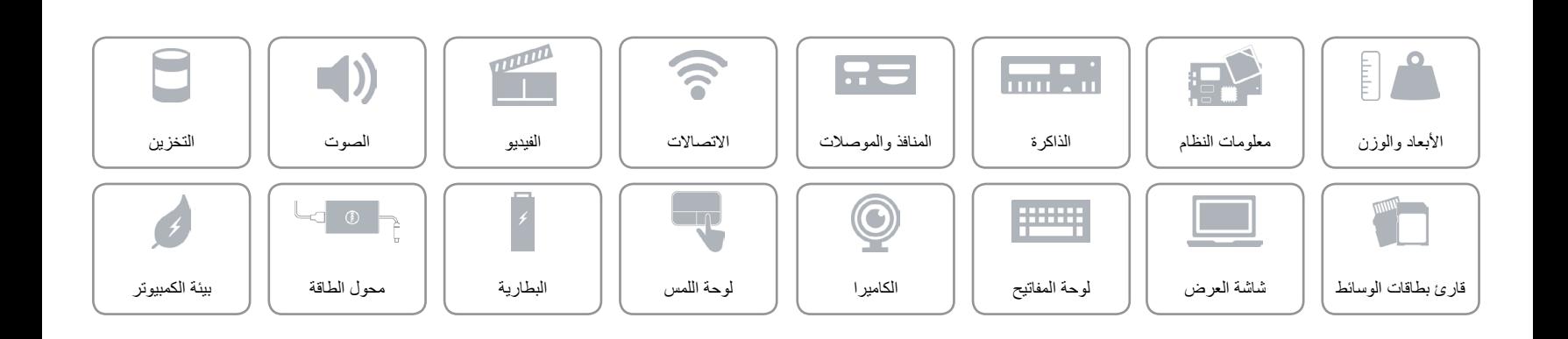

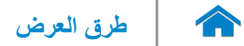

<span id="page-9-0"></span>**التخزين**

الوصلة SATA 6 جيجابت/ث

- PCIe 8 جيجابت/ث
- محرك األقراص الثابتة محرك SSD .2M واحد

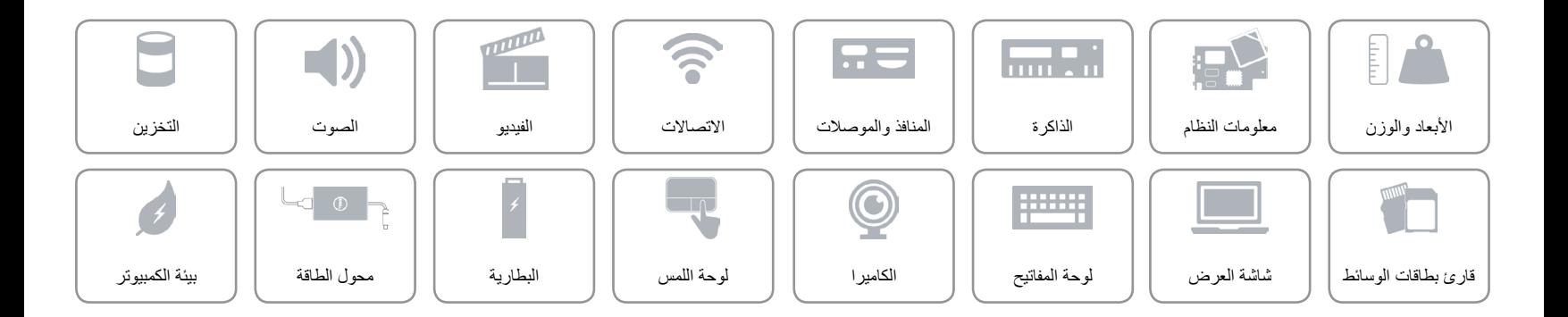

 $\rightarrow$ 

#### <span id="page-10-0"></span>**الصوت**

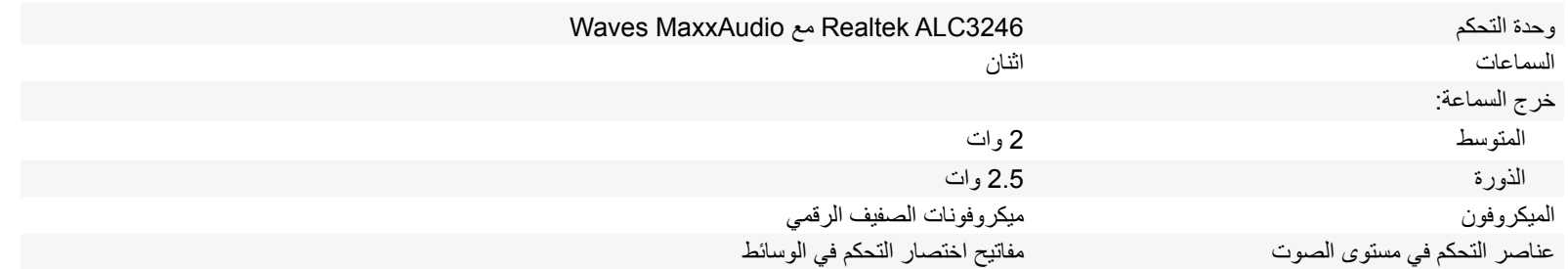

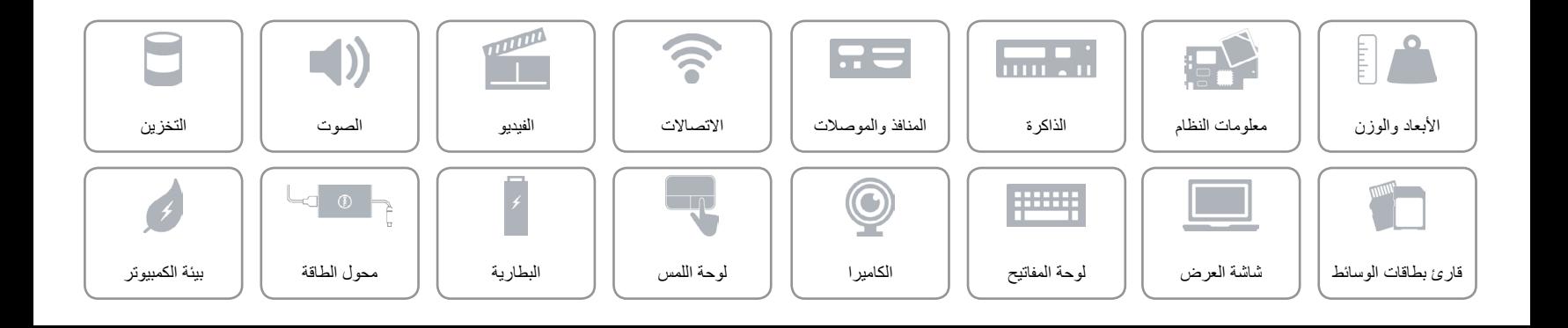

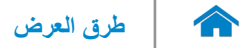

<span id="page-11-0"></span>**الفيديو**

- -
- وحدة التحكم بطاقات الرسومات 520 Graphics HD Intel
- Intel HD Graphics 540 الرسومات بطاقات
	- الذاكرة الذاكرة المشتركة للنظام

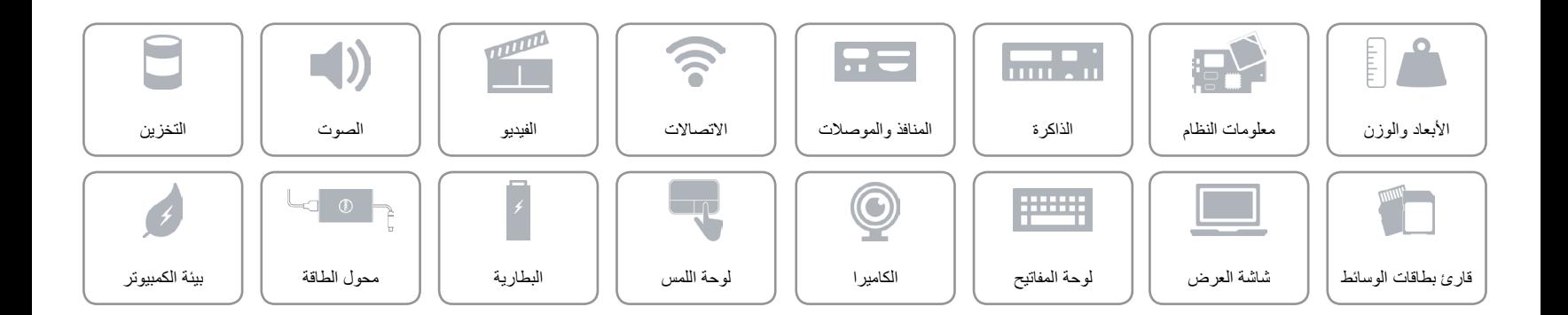

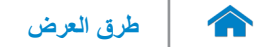

<span id="page-12-0"></span>**االتصاالت**

- Wi-Fi 802.11a/b/g/n الالسلكي االتصال
	- Wi-Fi 802.11ac •
	- )اختياري )Intel WiDi
		- Bluetooth 4.1 .
			- Miracast •

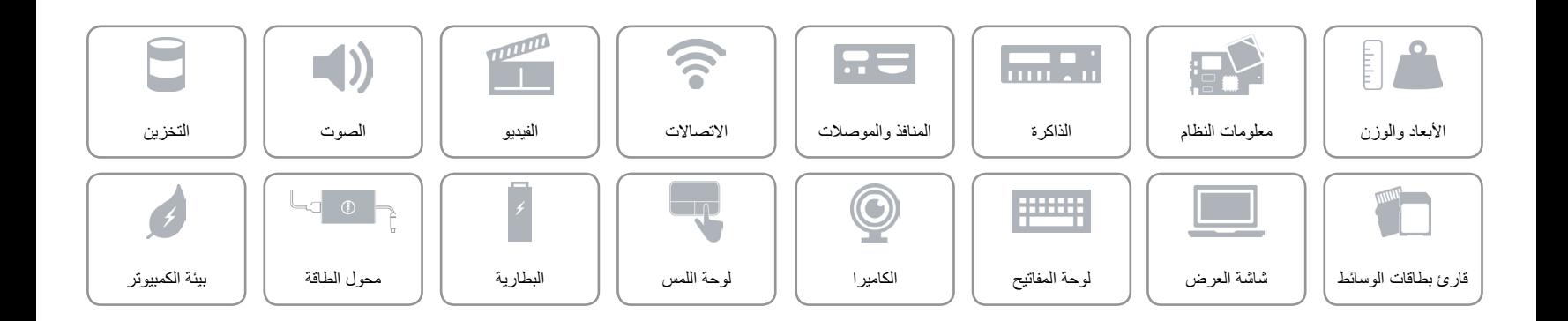

<span id="page-13-0"></span>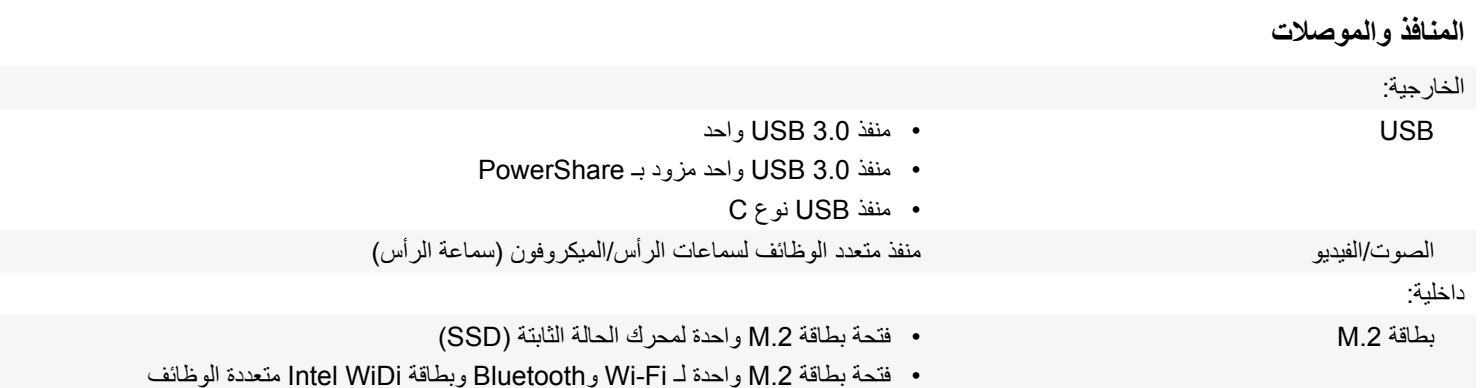

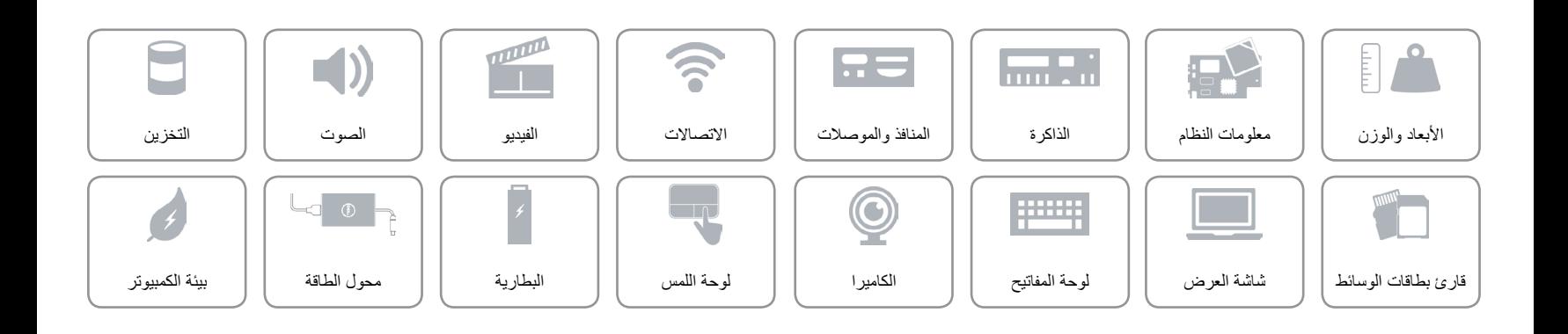

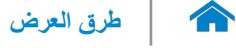

<span id="page-14-0"></span>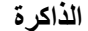

 $\mathbb{L}$ 

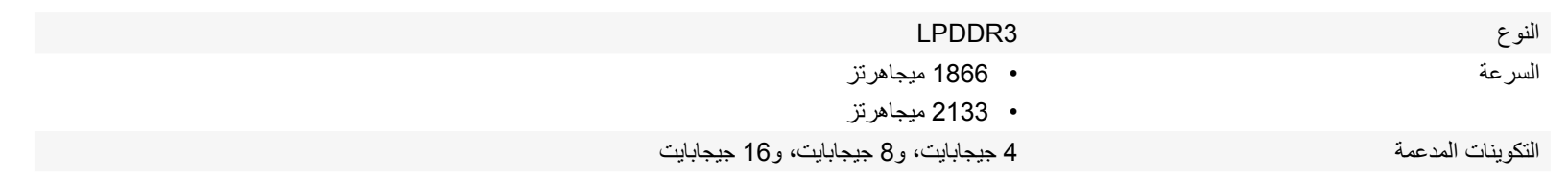

**مالحظة:** الذاكرة مدمجة في لوحة النظام.

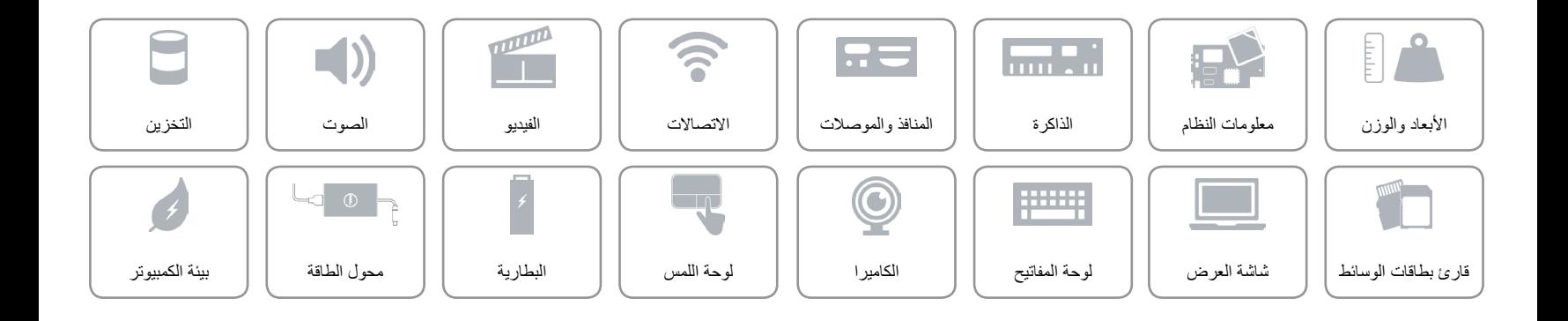

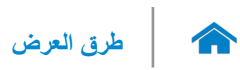

<span id="page-15-0"></span>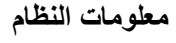

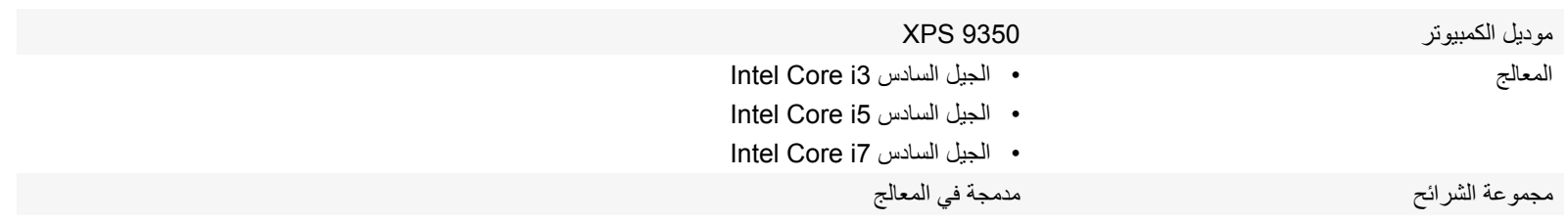

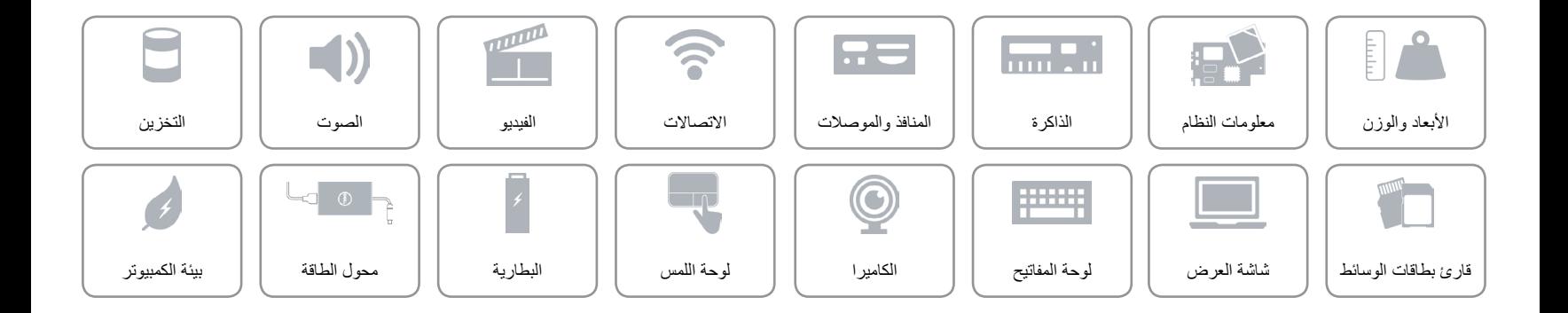

### **األبعاد والوزن**

<span id="page-16-0"></span> $\hat{\mathbf{r}}$ 

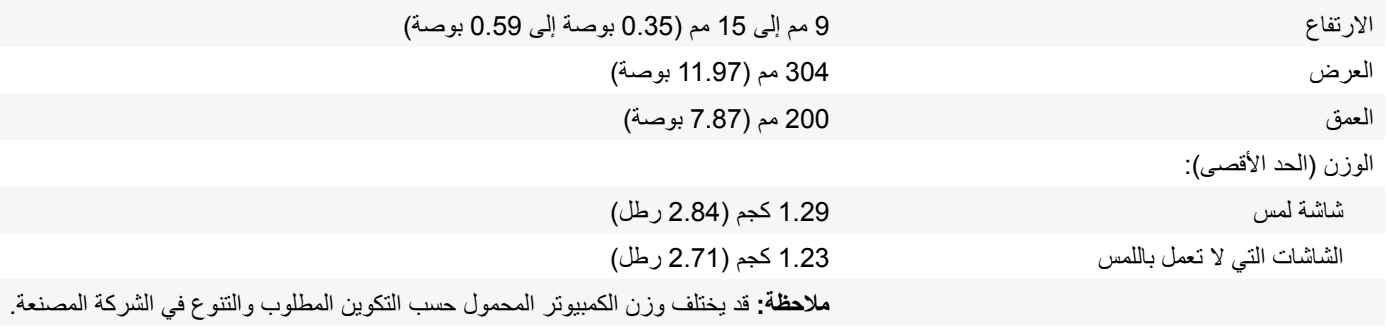

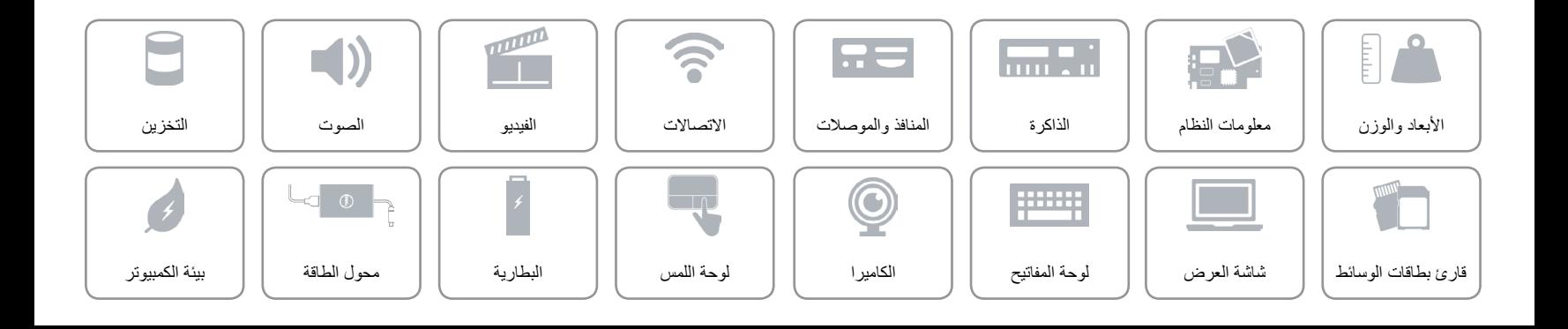

<span id="page-17-0"></span> $\rightarrow$ 

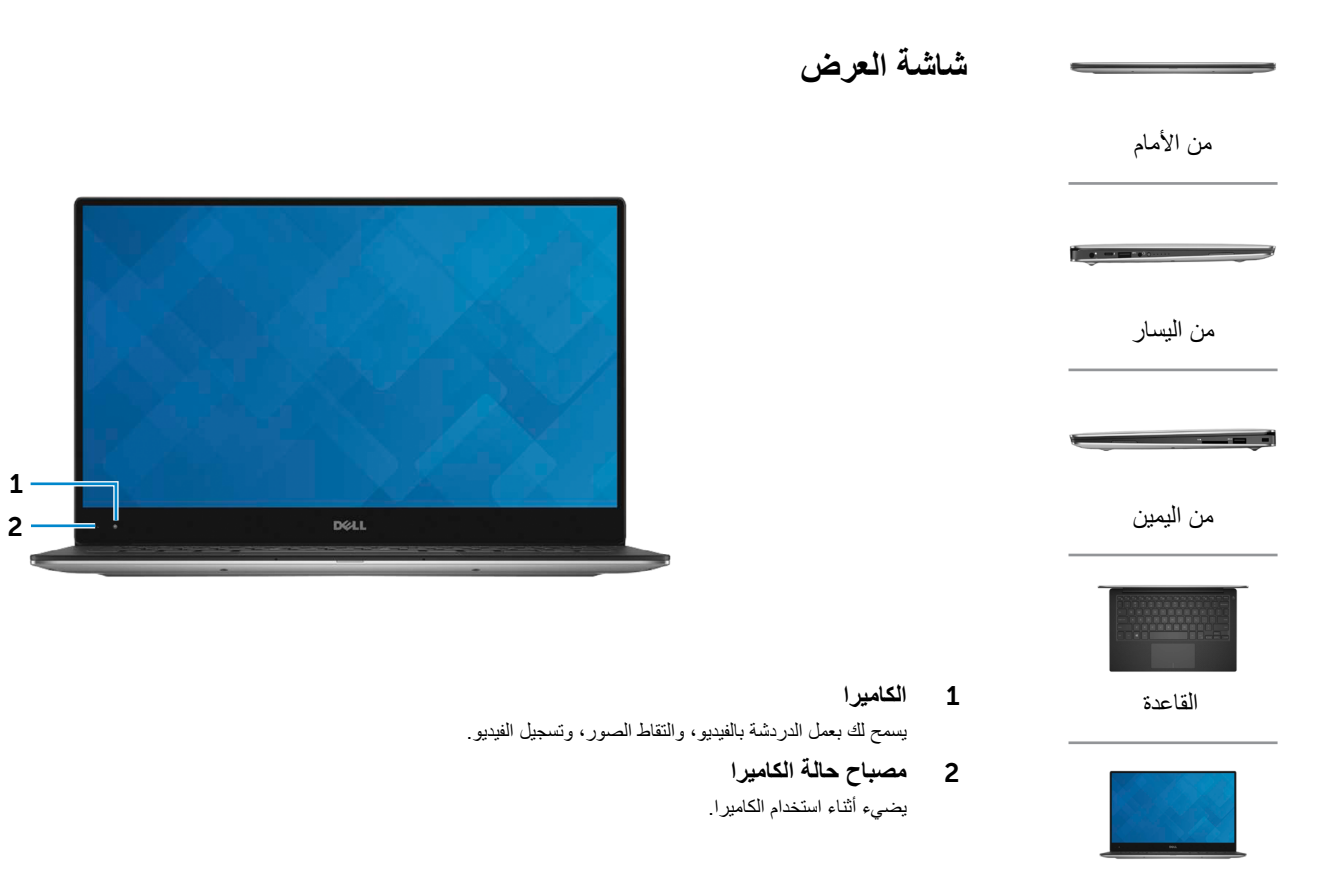

[شاشة العرض](#page-17-0)

 $\begin{array}{ccc} 1 & 1 \\ 1 & 2 \end{array}$ 

 $\left\| \mathbf{E} \mathbf{w}_{\mathbf{q}} - \mathbf{P} \mathbf{f}_{\mathbf{q}} - \mathbf{P} \mathbf{f}_{\mathbf{q}} \right\| = \left\| \mathbf{w}_{\mathbf{q}} - \mathbf{P} \mathbf{f}_{\mathbf{q}} - \mathbf{P} \mathbf{f}_{\mathbf{q}} \right\| = \left\| \mathbf{w}_{\mathbf{q}} - \mathbf{P} \mathbf{f}_{\mathbf{q}} \right\|$ 

<span id="page-18-0"></span>

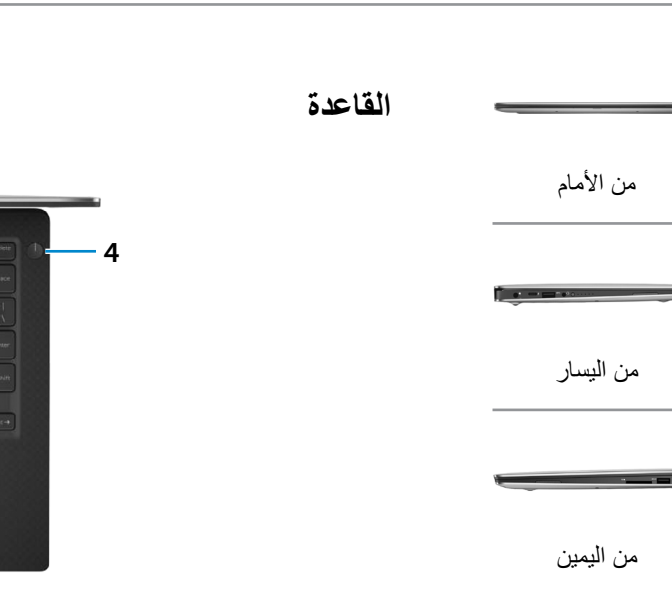

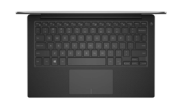

[القاعدة](#page-18-0)

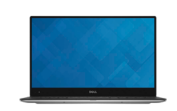

[شاشة العرض](#page-17-0)

- 1 **منطقة النقر األيسر** اضغط للنقر بالزر الأبسر
	- 2 **لوحة اللمس**

اسحب بإصبعك فوق لوحة اللمس لنقل مؤشر الماوس. اضغط للنقر بالزر األيسر.

3 **منطقة النقر بالزر األيمن** اضغط للنقر بالزر األيمن.

4 **زر التشغيل المزود بمصباح حالة التشغيل** اضغط عليه لتشغيل الكمبيوتر إذا لم يكن قيد التشغيل، أو إذا كان في حالة السكون.

اضغط لوضع الكمبيوتر في حالة السكون إذا كان قيد التشغيل. اضغط مطولاً لمدة 10 ثوانٍ لفرض إيقاف تشغيل الكمبيوتر. تشير اإلضاءة الثابتة على زر الطاقة إلى أن الكمبيوتر قيد التشغيل. يتوقف مصباح حالة التشغيل عندما يكون الكمبيوتر في حالة السكون أو حالة اإلسبات أو اإليقاف.

> **مالحظة:** يمكنك تخصيص سلوك زر سلوك في خيارات الطاقة. لمزيد من المعلومات، راجع أنا وجهاز Dell الخاص بي على .**www.dell.com/support/manuals**

<span id="page-19-0"></span>

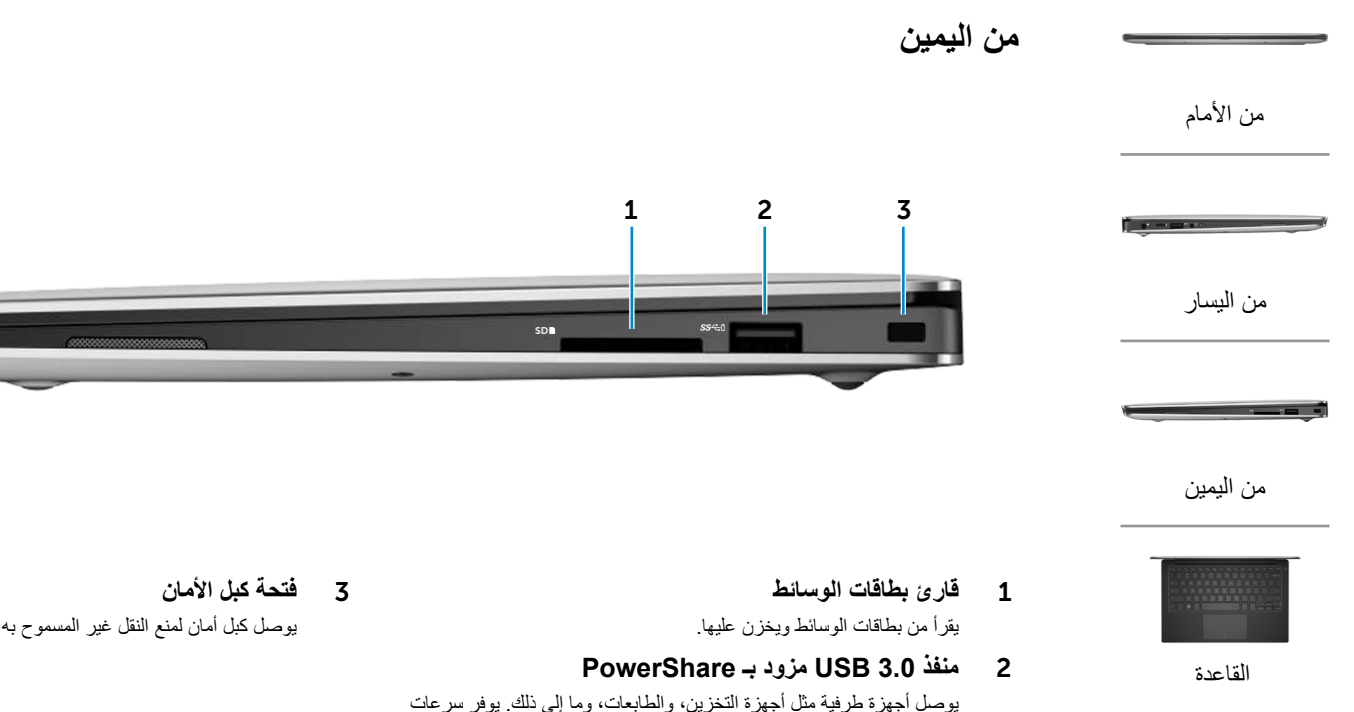

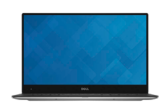

[شاشة العرض](#page-17-0)

PowerShare. يجب تمكين هذه الميزة في برنامج إعداد BIOS. **مالحظة:** قد ال يتم شحن بعض أجهزة USB عند إيقاف تشغيل الكمبيوتر أو إذا كان في وضع السكون. في مثل تلك الحاالت، قم بتشغيل الكمبيوتر لشحن الجهاز.

يتيح PowerShare إمكانية شحن أجهزة USB حتى أثناء إيقاف تشغيل الكمبيوتر. **مالحظة:** في حالة إيقاف تشغيل الكمبيوتر، أو إذا كان في حالة اإلسبات، وشحن البطار ية أكثر من 10%، فيجب عليك شحن الأجهز ة بمنفذ

لنقل البيانات تصل إلى 5 جيجابت/ث.

يوصل كبل أمان لمنع النقل غير المسموح به من الكمبيوتر.

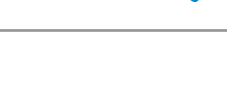

**من اليسار**

<span id="page-20-0"></span>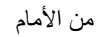

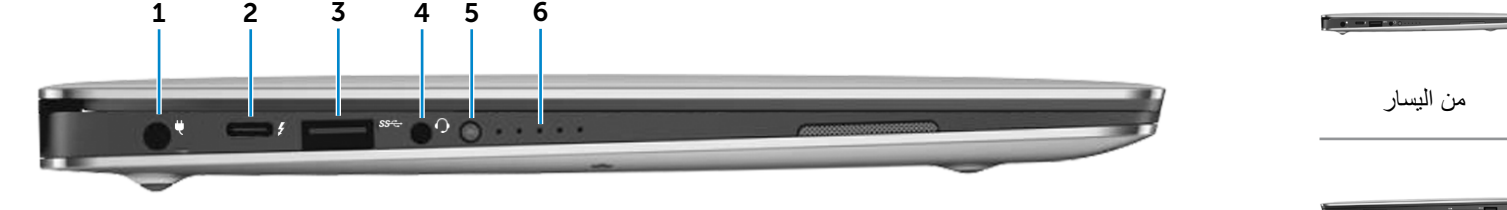

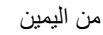

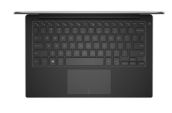

[القاعدة](#page-18-0)

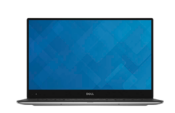

[شاشة العرض](#page-17-0)

#### 1 **منفذ مهايئ التيار**

يوصل مهايئ التيار لتوفير التيار للكمبيوتر وشحن البطارية.

### **)C-نوع USB( Thunderbolt 3 منفذ** 2

يدعم 2 Gen 3.1 USB، و1.2 DisplayPort، و3 Thunderbolt، ويتيح لك التوصيل بشاشة خارجية باستخدام دونجل. يوفر سرعات نقل البيانات حتى 10 جيجابت/ث لمنفذ 2 Gen 3.1 USB وحتى 40 جيجابت/ث لمنفذ 3 Thunderbolt.

#### 3 **منفذ 3.0 USB**

يوصل أجهزة طرفية مثل أجهزة التخزين، والطابعات، وما إلى ذلك. يوفر سرعات لنقل البيانات تصل إلى 5 جيجابت/ث.

### 4 **منفذ سماعة الرأس**

يوصيل سماعة رأس، أو الميكروفون، أو منفذ متعدد الوظائف لسماعة الرأس والميكروفون )سماعة رأس(.

### 5 **زر حالة شحن البطارية**

اضغط للتحقق من الشحن المتبقي في البطارية.

### 6 **مصباح حالة شحن البطارية )5(**

قم بالتشغيل عند الضغط على زر حالة شحن البطارية. يشير كل مصباح إلى 20% ً من الشحن تقريبا.

<span id="page-21-0"></span>

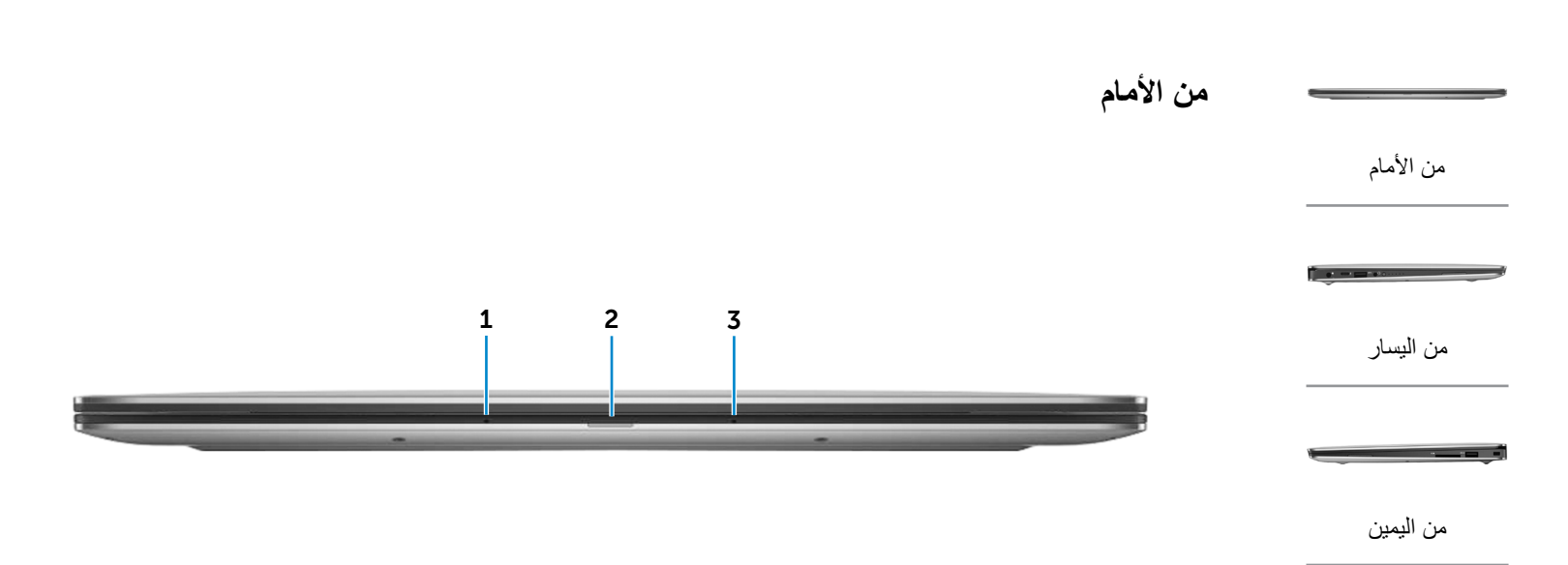

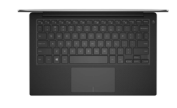

[القاعدة](#page-18-0)

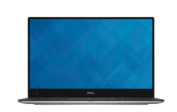

[شاشة العرض](#page-17-0)

- 1 **الميكروفون األيسر** ً يوفر دخال لصوت رقمي عالي الجودة للتسجيل الصوتي، والمكالمات الصوتية، وهكذا. 2 **مصباح حالة البطارية**
	- يشير إلى حالة البطارية للكمبيوتر.

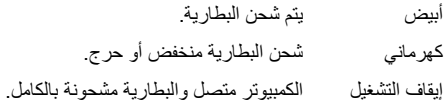

3 **الميكروفون األيمن**

ً يوفر دخال لصوت رقمي عالي الجودة للتسجيل الصوتي، والمكالمات الصوتية، وهكذا.

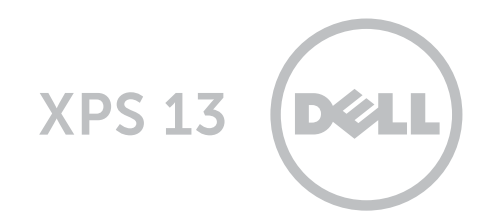

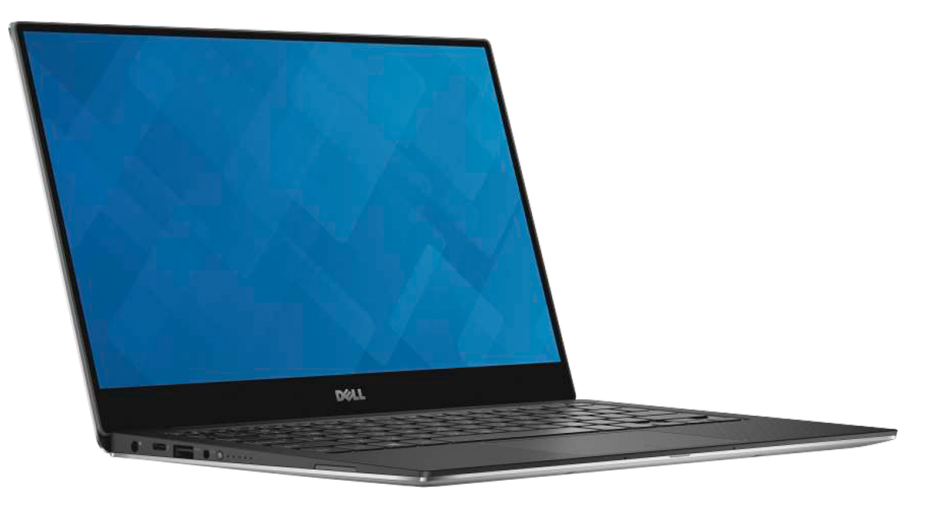

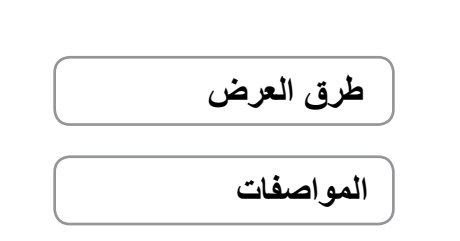

ح**قوق الطبع والنشر © لعام 2015 لشركه .Dell Inc جميع الحقوق محفوظة .** هذا المنتج محمي من قبل الولايات المنحد وحقوق الطبع والنشر الدولية وقوانين<br>الملكية الفكرية ."[عام] كما في الحق تخدمة تجارية مسجلة لشركة .clnc. في الولايا

09 ‐ 2015 مراجعة 00A الموديل التنظيمي: P54G | النوع: P54G002

موديل الكمبيوتر: 9350 XPS **مالحظة:** قد تختلف الصور الموجودة في هذا المستند عن الكمبيوتر حسب التكوين الذي طلبته.